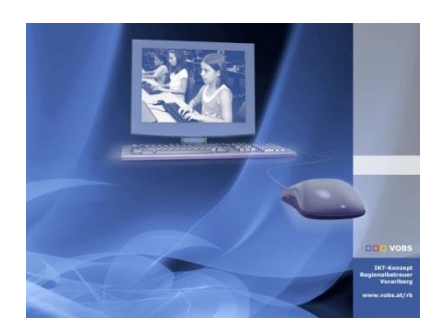

Besuchen Sie uns im Internet unter <http://www.vobs.at/rb> © 2022 IT-Regionalbetreuer Vorarlberg Autor: Erich Vonach 6900 Bregenz, Römerstraße 14 Alle Rechte vorbehalten

Softwareverteilung – Uninstall **Microsoft Office 2019**

*Da bei einer Installation von MS Office XXXX "über" eine Installation von MS Office 2019 leider Reste der "alten" Installation erhalten bleiben, wird DRINGEND empfohlen, zuerst MS Office 2019 zu deinstallieren.*

## **ToDo**

- Kopie des heruntergeladenen Paketes [an](file://///server/Softwareverteilung/Sonstige/CDBurner_xx) einen beliebigen Ort auf dem Server z.B. nach *\\server\Softwareverteilung\\_Kopiervorlagen*
- Ausführen der Datei *copy\_MS\_Office\_2019\_uninstall.bat*. Folgendes wird automatisch ausgeführt:
	- o Kopie der Deinstallationsdateien nach *\\server\Softwareverteilung\Microsoft\Office\_2019\_uninstall*
	- o Entfernen der Gruppenrichtlinienobjekte von Office 2019
	- o Entfernen der admx- und adml-Dateien von Office 2019 aus dem CentralStore
	- o Entfernen von Verknüpfungen und Batch-Dateien
- Kontrolle des Aufrufs von MS\_Office\_2019\_Uninstall\_ProPlus.bat in *\\[PDC]\netlogon\Hilfe.bat* und **entfernen** eines ev. vorhandenen Installationsaufrufs.

```
rem Aufruf der Hilfe-Batchdatei durch startpc.bat 
rem fuer ev. Installation von RB-Server-Patches
rem Diese Datei bitte nicht löschen!
rem [ Installation MS Office 2019 ProPlus ]
    rem call 
\\server\Softwareverteilung\Microsoft\Microsoft_Office_2019_ProPlus\MS_Office_2019_ProPlus_Setup.bat
rem [ Deinstallation MS Office 2019 ProPlus ]
call 
\\server\Softwareverteilung\Microsoft\Microsoft_Office_2019_Uninstall\Office_2019_Uninstall_P
roPlus.bat
```
## **Inhalt der Dateien**

Uninstall-complete.xml

```
<Configuration>
      -<br><Remove All="TRUE">
              <Product ID="ProPlus2019Volume" >
                     <Language ID="de-de" />
              </Product>
       </Remove>
      <Display Level="Full" AcceptEULA="TRUE" />
      <Logging Level="Standard" Path="C:\_RB-Logs" />
</Configuration>
```
Uninstall-parts.xml

```
<!-- Office 2019 ProPlus client configuration file. To be used for Office 2019 
      ProPlus volume licensed products only, including Office 2019 Professional Plus.
      Do not use this sample to install Office 365 products.
      The following sample allows you to download and install Office 2019 Professional Plus,
      directly from the Office CDN. -->
<Configuration>
       <Add 
             OfficeClientEdition="32" 
             Channel="PerpetualVL2019"
             AllowCdnFallback="True">
             <!-- NUR bei MAK-Key-Aktivierung - BEGINN -->
             \langle!-- PIDKEY = MAK-Key -->
             <!-- <Product ID="ProPlus2019Volume" PIDKEY="####+-#####-################" > --><br><!-- <Language ID="de-de" /> -->
                   <Language ID="de-de" /> -->
             <!-- <Property Name="AUTOACTIVATE" Value="1" /> -->
             <!-- NUR bei MAK-Key-Aktivierung - END-->
             <!-- KMS-Aktivierung -->
             <Product ID="ProPlus2019Volume">
                    <Language ID="de-de" />
                    <ExcludeApp ID="Word" />
                    <ExcludeApp ID="Excel" />
                    <ExcludeApp ID="Powerpoint" />
                    <ExcludeApp ID="Publisher" />
                    <ExcludeApp ID="Outlook" />
                    <ExcludeApp ID="Access" />
                    <ExcludeApp ID="Lync" />
                     <ExcludeApp ID="Groove" />
                     <ExcludeApp ID="OneDrive" />
                     <ExcludeApp ID="OneNote" />
              </Product>
       </Add>
      <RemoveMSI All="True" />
       <Display Level="Full" AcceptEULA="TRUE" />
      <Logging Level="Standard" Path="C:\_RB-Logs" />
</Configuration>
```
## Office 2019 Uninstall ProPlus.bat

```
@ECHO OFF
PUSHD %~dp0
setlocal
::
:: ********************
:: * SERVER-ermitteln *
:: ********************
```

```
::
if EXIST "\\server\netlogon" goto noDFS
if EXIST "\\schule.aps\netlogon" goto DFS
::
:noDFS
set MYSERVER=Server
set MYSERVER1=Server
set MYSERVER2=Server
goto SETUP
::
:DFS
set MYSERVER=schule.aps
set MYSERVER1=schule.aps\dfs
set MYSERVER2=DCSchule
goto SETUP
::
:SETUP
::
REM *********************************************************************
REM Environment customization begins here. Modify variables below.
REM **************
::
REM Get ProductName from the Office product's core Setup.xml file.
set ProductName=PROPLUS
set RegistryKey=Office19.PROPLUS
::
::---------Set DeployServer to a network-accessible location containing the Office source files.
set DeployServer=\\%MYSERVER1%\Softwareverteilung\Microsoft\Office_2019_Uninstall
::
::---------Set ConfigFile to the required configuration file to be used for uninstalling Office
set ConfigFile=\\%MYSERVER1%\Softwareverteilung\Microsoft\Office_2019_Uninstall\Uninstall-complete.xml
::---------Set LogLocation to a central directory to collect log files.
set LogLocation=\\%MYSERVER1%\Logs
::
REM *********************************************************************
REM Deployment code begins here. Do not modify anything below this line.
REM *********************************************************************
::
if /i "%PROCESSOR_ARCHITECTURE%"=="x86" set MyProgramFiles=%ProgramFiles%
if /i "%PROCESSOR_ARCHITECTURE%"=="AMD64" set MyProgramFiles=%ProgramFiles(x86)%
::
IF NOT "%ProgramFiles(x86)%"=="" (goto ARP64) else (goto ARP86)
::-------------Operating system is x64. Check for 32 bit Office in emulated Wow6432 registry key
:ARP64
reg query HKLM\SOFTWARE\WOW6432NODE\Microsoft\Office\15.0\ClickToRun\propertybag
if NOT %errorlevel%==0 (goto End)
::-------------Check for 32 and 64 bit versions of Office 2019 in regular registry key.(Office 64bit would 
also appear here on a 64bit OS)
:ARP86
reg query HKLM\SOFTWARE\Microsoft\Office\15.0\ClickToRun\propertybag
if %errorlevel%==0 (goto DeleteOffice) else (goto End)
::-------------If 1 returned, the product was not found. Run setup here.
::
:DeleteOffice
::
cls
color F0
::
::
echo.
echo.
echo.
echo.
echo.
echo Microsoft Office 2019 ProPlus wird deinstalliert
echo.
echo.
echo. Bitte um Geduld!
echo.
echo.
start /wait %DeployServer%\setup.exe /configure %ConfigFile%
rem rd "%MyProgramFiles%\Microsoft Office" /S /Q
echo %date% %time% Setup ended with error code %errorlevel%. >> %LogLocation%\%computername%.txt
REM If 1 or other was returned, the product was not found or another error occurred. Do nothing.
:End
Endlocal
```